# **Pytition** *Release 2.0*

**Yann Sionneau**

**Apr 22, 2020**

## **CONTENTS:**

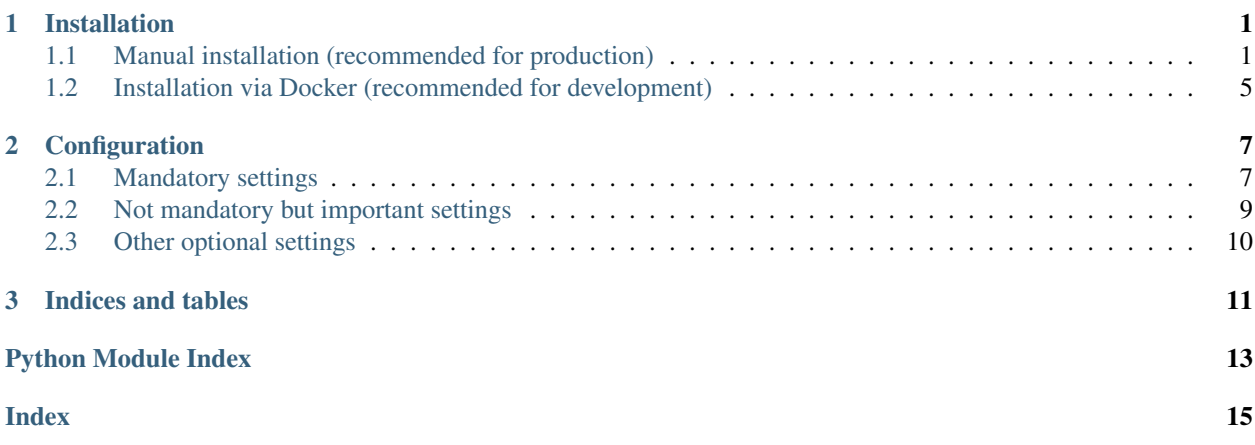

### **CHAPTER**

### **ONE**

### **INSTALLATION**

### <span id="page-4-1"></span><span id="page-4-0"></span>**1.1 Manual installation (recommended for production)**

Install system dependencies:

### **1.1.1 On Debian derivatives**

```
$ sudo apt update
$ sudo apt install git virtualenv libmariadbclient-dev python3-dev build-essential
˓→mariadb-server gettext
```
### **1.1.2 On Centos/Fedora derivatives**

```
$ sudo yum install MariaDB-server galera-4 MariaDB-client MariaDB-shared MariaDB-
˓→backup MariaDB-common git python3 python3-virtualenv make gcc gettext
```
### **1.1.3 On Arch Linux**

\$ sudo pacman -S mariadb mariadb-libs python make gcc gettext

### **1.1.4 Get the source, configure and initialize Pytition**

Get the latest release git tag:

```
$ version=$(curl -s https://api.github.com/repos/pytition/pytition/releases/latest |
˓→grep "tag_name" | cut -d : -f2,3 | tr -d \" | tr -d ,)
```
Create a directory to host your Pytition instance and it's static files:

\$ mkdir -p www/static

Create a Python3 virtualenv to install Pytitiont's dependencies:

\$ virtualenv -p python3 pytition\_venv

Clone Pytition git repository and checkout latest release:

```
$ cd www
$ git clone https://github.com/pytition/pytition
$ cd pytition
$ git checkout $version
```
Enter your virtualenv and install Pytition's dependencies:

```
$ source ../../pytition_venv/bin/activate
(pytition_venv) $ pip3 install -r requirements.txt
```
Create a MySQL database and user for Pytition:

```
$ password="ENTER_A_SECURE_PASSWORD_YOU_WILL_REMEMBER_HERE"
$ sudo mysql -h localhost -u root -Bse "CREATE USER pytition@localhost IDENTIFIED BY '
˓→${password}'; CREATE DATABASE pytition; GRANT USAGE ON *.* TO 'pytition'@localhost
˓→IDENTIFIED BY '${password}'; GRANT ALL privileges ON pytition.* TO
˓→pytition@localhost; FLUSH PRIVILEGES;"
```
Write your SQL credential file in *my.cnf* outside of *www*:

```
[client]
database = pytition
user = pytition
password = YOUR_PASSWORD_HERE
default-character-set = utf8
```
If your SQL server is MariaDB <= 10.2.1, you need to setup your SQL server to use table format compatible with larger-than-767-bytes columns. From 10.2.2 onward, row format is already DYNAMIC by default. So, if you have an old MariaDB, add the following lines after *[server]* in */etc/mysql/mariadb.conf.d/50-server.cnf* (This path is for Ubuntu 18.04):

```
innodb_large_prefix=true
innodb_file_format=barracuda
innodb_file_per_table=true
innodb_default_row_format=DYNAMIC
```
Create your Pytition instance config file by copying the example one:

```
$ cd www/pytition
$ cp pytition/pytition/settings/config_example.py pytition/pytition/settings/config.py
```
Now you can edit your config file in *pytition/pytition/settings/config.py* according to *[Configuration](#page-10-0)*.

You must *at least* configure the settings described in the *[Mandatory settings](#page-10-1)* section of the *[Configuration](#page-10-0)* page.

Those are:

- SECRET KEY
- STATIC\_URL
- STATIC\_ROOT
- DATABASES
- ALLOWED\_HOSTS

Note: Do not forget to put a correct path to your *my.cnf* MySQL credential file in your config *DATABASES* setting.

Initialize Pytition project database. Pay attention to be in your virtualenv to enter the following commands:

```
$ cd www/pytition/pytition
$ export DJANGO_SETTINGS_MODULE="pytition.settings.config"
$ python3 manage.py migrate
$ python3 manage.py collectstatic
$ python3 manage.py compilemessages
$ python3 manage.py createsuperuser
```
Note: You will be asked to enter a *username*, *email* and *password* for the administrator's account.

Before trying to configure a web server you can try to see if your configuration is OK by running:

```
$ DEBUG=1 DJANGO_SETTINGS_MODULE=pytition.settings.config python3 ./manage.py.
˓→runserver
```
You can then point your browser to *http://yourdomain.tld:8000* and check that you can see Pytitiont's home page and log-in with your newly created admin account.

Warning: If you've set USE\_MAIL\_QUEUE to True and MAIL\_EXTERNAL\_CRON\_SET to False, running Pytition via manage.py runserver might not work well since you need to be run via *uwsgi*. Especially emails might not be sent.

Note: If you switch USE\_MAIL\_QUEUE from False to True at some point, you might have to re-run python3 manage.py migrate to create the database structures needed for the mail queues.

#### **1.1.5 Configure your web server**

#### **Nginx + uwsgi (recommended)**

First install Nginx web server:

\$ sudo apt install nginx

Here is an example of Nginx configuration that you can put in */etc/nginx/sites-available/pytition*:

```
server {
 server_name pytition.mydomain.tld;
 keepalive_timeout 70;
 location / {
  include uwsgi_params;
   uwsgi_pass unix:/var/run/uwsgi/app/pytition/socket;
  }
 location /static {
   alias /home/pytition/www/static;
  }
 listen 443 ssl; # managed by Certbot
 ssl_certificate /etc/letsencrypt/live/pytition.mydomain.tld/fullchain.pem; #
˓→managed by Certbot
```
(continues on next page)

(continued from previous page)

```
ssl_certificate_key /etc/letsencrypt/live/pytition.mydomain.tld/privkey.pem; #
˓→managed by Certbot
 include /etc/letsencrypt/options-ssl-nginx.conf; # managed by Certbot
 ssl_dhparam /etc/letsencrypt/ssl-dhparams.pem; # managed by Certbot
}
server {
 server_name pytition.mydomain.tld;
 listen 80;
 return 301 https://pytition.mydomain.tld$request_uri;
}
```
The previous example automatically redirects HTTP/80 to HTTPS/443 and uses Let's Encrypt generated certificate.

#### Enable your new Nginx config:

```
$ sudo ln -s /etc/nginx/sites-available/pytition /etc/nginx/sites-enabled/pytition
$ sudo systemctl reload nginx
```
Install uwsgi dependency:

sudo apt install uwsgi uwsgi-plugin-python3 python3-uwsgidecorators

Put the UNIX user of your install in *www-data* group (for Debian like systems) if your user wasn't *www-data* already. For instance in our case we use the *pytition* unix username:

sudo usermod -a -G pytition www-data

Now let's create our uwsgi configuration in */etc/uwsgi/apps-available/pytition.ini*:

```
[uwsgi]
chdir = /home/pytition/www/pytition/pytition
module = pytition.wsgi
home = /home/pytition/pytition_venv
master = true
processes = 10
vacuum = true
socket = /var/run/uwsgi/app/pytition/socket
uid = ENTER_HERE_PYTITION_UNIX_USER
qid = www-datachmod-sockets = 664plugins = python3
env = DJANGO_SETTINGS_MODULE=pytition.settings.config
```
Create a symlink to enable or uwsgi configuration:

sudo ln -s /etc/uwsgi/apps-available/pytition.ini /etc/uwsgi/apps-enabled/pytition.ini

Start uwsgi and nginx servers:

```
sudo systemctl start uwsgi
sudo systemctl start nginx
```
Your Pytition home page should be available over there: <http://mydomain.tld>

Now it's time to *[Configure](#page-10-0)* your Pytition instance the way you want!

## <span id="page-8-0"></span>**1.2 Installation via Docker (recommended for development)**

**Warning:** Please, do **NOT** use this in production. You would have tons of security and performance issues. You could lose your SECRET\_KEY, you would run with Django's DEBUG setting enabled, you would be serving static files via Django basic webserver. You would be running with no HTTPS possibility at all. etc etc. Please : don't.

Clone latest development version of Pytition:

\$ git clone https://github.com/pytition/pytition

Install docker and docker-compose:

\$ sudo apt install docker.io docker-compose

Put your user in the docker group (needed for Ubuntu 18.04) and start docker daemon:

```
$ sudo usermod -a -G docker $USER
$ # log-in again as your user for group change to take effect
$ # or just type the following line
$ su -1 $USER$ sudo systemctl enable docker
$ sudo systemctl start docker
```
For the first run you need to create the database container and let it be ready:

\$ docker-compose up --build db

Wait until it prints something like:

LOG: database system **is** ready to accept connections

Then hit  $\text{C}$  (ctrl+C) to shutdown the database container.

From now on, you can just type this to run Pytition in a container:

\$ docker-compose up --build

Last command before being able to click on the ["http://0.0.0.0:8000/"](http://0.0.0.0:8000/) link that the "web" container prints to out on the console. You need to run migrations, install static files, compile language files, create an admin account and lastly populate your database with some dummy data. You can do all of this with the *dev/initialize.sh* script:

\$ docker-compose exec web ./dev/initialize.sh

Aaaand that's it! You can now just click on the ["http://0.0.0.0:8000/"](http://0.0.0.0:8000/) link!

Next time, just run \$ docker-compose up --build

### **CHAPTER**

## **CONFIGURATION**

<span id="page-10-3"></span><span id="page-10-0"></span>A configuration example is provided in *pytition/settings/config\_example.py*. You should copy and edit it to configure Pytition.

## <span id="page-10-1"></span>**2.1 Mandatory settings**

You **must** set the following variables:

```
ALLOWED_HOSTS = ['127.0.0.1', 'localhost', '[::1]']
```
Enter the hostname(s) (aka VirtualHost(s)) Django should accept. For instance mydomain.tld or petition.mydomain.tld

#### See also:

Details on how to set this up are available in Django documentation: [ALLOWED\\_HOSTS](https://docs.djangoproject.com/en/2.2/ref/settings/#std:setting-ALLOWED_HOSTS)

Example:

ALLOWED\_HOSTS = ['www.mysuperpetition.org', 'mysuperpetition.org']

#### **DATABASES = {}**

Enter a database setting.

This will tell Django what database engine you want to use (supported ones are listed there: [https://docs.djangoproject.com/en/2.2/ref/settings/#std:setting-DATABASE-ENGINE\)](https://docs.djangoproject.com/en/2.2/ref/settings/#std:setting-DATABASE-ENGINE)

It will also give parameters like user/password credentials, server host/port etc.

### See also:

Details on how to set this up are available in Django documentation: [https://docs.djangoproject.com/en/2.2/ref/](https://docs.djangoproject.com/en/2.2/ref/settings/#std:setting-DATABASES) [settings/#std:setting-DATABASES](https://docs.djangoproject.com/en/2.2/ref/settings/#std:setting-DATABASES)

In the following example, credentials are in my.cnf file:

```
DATABASES = {
    'default': {
        'ENGINE': 'django.db.backends.mysql',
        'OPTIONS': {
            'read_default_file': '/home/pytition/my.cnf',
            'init_command': "SET sql_mode='STRICT_TRANS_TABLES'",
        },
```
(continues on next page)

}

(continued from previous page)

**SECRET\_KEY = ''**

<span id="page-11-0"></span>}

Enter a random, unique and private secret key. Pytition won't start without it. Never share it, don't commit in git. See [https://docs.djangoproject.com/en/2.2/ref/settings/#std:setting-SECRET\\_KEY](https://docs.djangoproject.com/en/2.2/ref/settings/#std:setting-SECRET_KEY) for more details from Django documentation To generate it, you can use the following command from your virtualenv with Django installed: \$ python3 -c "from django.core.management.utils import

```
get_random_secret_key as g; print(g())"
```
Example:

SECRET\_KEY = 'my secret key here'

#### **STATIC\_ROOT = None**

Enter the file system path to the directory that will be used to serve your static files.

This must be an initially empty directory.

You must also configure a web server (apache, nginx or other) to serve the content of this directory according to your *STATIC\_URL* setting which default is '/static/' in the example config.

For instance you can have this kind of setting:

```
STATIC_ROOT = '/home/pytition/www/static'
STATIC_URL = '/static/'
```
And then in your apache config:

```
Alias /static /home/pytition/www/static
```
Or in your nginx config:

```
location /static {
    alias /home/pytition/www/static;
```
#### See also:

}

[https://docs.djangoproject.com/en/2.2/ref/settings/#std:setting-STATIC\\_ROOT](https://docs.djangoproject.com/en/2.2/ref/settings/#std:setting-STATIC_ROOT) for more details from Django Documentation

#### **STATIC\_URL = '/static/'**

Enter the prefix that will be used for the URL to refer to static files. It must end with a forward slash '/'. You must also configure a web server (apache, nginx or other) to serve the content of the directory configured as STATIC\_ROOT according to this setting It defaults to '/static/' in the example config.

<span id="page-12-1"></span>For instance you can have this kind of setting:

STATIC\_ROOT = '/home/pytition/www/static' STATIC\_URL = '/static/'

#### And then in your apache config:

Alias /static /home/pytition/www/static

#### Or in your nginx config:

```
location /static {
    alias /home/pytition/www/static;
}
```
#### See also:

[https://docs.djangoproject.com/en/2.2/ref/settings/#std:setting-STATIC\\_URL](https://docs.djangoproject.com/en/2.2/ref/settings/#std:setting-STATIC_URL) for more details from Django Documentation

### <span id="page-12-0"></span>**2.2 Not mandatory but important settings**

You are **highly encouraged** to set the following variables in a production environment:

### **2.2.1 Pytition specific settings**

#### **USE\_MAIL\_QUEUE = False**

Set it to  $True$  if you want email sending to retry upon failure. Email transmition naturally have retries *if the first SMTP server accepts it* If your SMTP server refuses to handle the email (anti-flood throttle?) then it is up to you to retry, and this is what the mail queue does for you. This is especially needed if you don't own the first-hop SMTP server and cannot configure it to always accept your emails regardless of the sending frequency. It is HIGHLY recommended to set this to True.

If you chose to use the mail queue, you must also either

- set a cron job (automatic task execution), or
- serve the Django app through uwsgi (recommended setup)

Warning: The first time you switch this setting from False to True, you must run the DJANGO\_SETTINGS\_MODULE=pytition.settings.config python3 pytition/ manage.py migrate command again. Beware to run it while being in your virtualenv.

#### **ALLOW\_REGISTER = True**

Whether you want to allow anyone to create an account and host petitions

<span id="page-13-1"></span>on your Pytition instance. Set it to False for a private instance. Set it to True for a public instance.

### **2.2.2 Django settings**

The following settings are important to set so that the email sent by Pytition are less likely to be considered as spam/junk. You should configure a real SMTP email account and not just rely on "fake" email address from local sendmail:

- [DEFAULT\\_FROM\\_EMAIL](https://docs.djangoproject.com/en/2.2/ref/settings/#std:setting-DEFAULT_FROM_EMAIL)
- [SERVER\\_EMAIL](https://docs.djangoproject.com/en/2.2/ref/settings/#std:setting-SERVER_EMAIL)
- [EMAIL\\_HOST](https://docs.djangoproject.com/en/2.2/ref/settings/#std:setting-EMAIL_HOST)
- [EMAIL\\_HOST\\_PASSWORD](https://docs.djangoproject.com/en/2.2/ref/settings/#std:setting-EMAIL_HOST_PASSWORD)
- [EMAIL\\_HOST\\_USER](https://docs.djangoproject.com/en/2.2/ref/settings/#std:setting-EMAIL_HOST_USER)
- [EMAIL\\_PORT](https://docs.djangoproject.com/en/2.2/ref/settings/#std:setting-EMAIL_PORT)
- [EMAIL\\_USE\\_TLS](https://docs.djangoproject.com/en/2.2/ref/settings/#std:setting-EMAIL_USE_TLS)
- [EMAIL\\_USE\\_SSL](https://docs.djangoproject.com/en/2.2/ref/settings/#std:setting-EMAIL_USE_SSL)
- others when necessary

## <span id="page-13-0"></span>**2.3 Other optional settings**

Those are things you can configure to customize your Pytition instance:

```
SITE_NAME = 'Pytition'
```
The name of your Pytition instance.

#### **FOOTER\_TEMPLATE = None**

Leave it set to None for no footer. This should contain the relative path to your footer template.

That would be the location for any "legal mention" / "GDPR" / "TOS" link.

Example:

FOOTER\_TEMPLATE = 'layouts/footer.html.example'

### **CHAPTER**

## **THREE**

## **INDICES AND TABLES**

- <span id="page-14-0"></span>• genindex
- modindex
- search

## **PYTHON MODULE INDEX**

## <span id="page-16-0"></span>p

pytition.settings.config\_example, [7](#page-10-2)

### **INDEX**

## <span id="page-18-0"></span>A

ALLOW\_REGISTER (*in module pytition.settings.base*), [9](#page-12-1) ALLOWED\_HOSTS (*in module pytition.settings.config\_example*), [7](#page-10-3)

## D

DATABASES (*in module pytition.settings.config\_example*), [7](#page-10-3)

## F

FOOTER\_TEMPLATE (*in module pytition.settings.base*), [10](#page-13-1)

## M

module pytition.settings.config\_example, [7](#page-10-3)

## P

pytition.settings.config\_example module, [7](#page-10-3)

## S

SECRET\_KEY (*in module pytition.settings.config\_example*), [8](#page-11-0) SITE\_NAME (*in module pytition.settings.base*), [10](#page-13-1) STATIC\_ROOT (*in module pytition.settings.config\_example*), [8](#page-11-0) STATIC\_URL (*in module pytition.settings.config\_example*), [8](#page-11-0)

## $\cup$

USE\_MAIL\_QUEUE (*in module pytition.settings.base*), [9](#page-12-1)